#### **Animal Handler Medical Surveillance Form Completion**

- 1. Create or Sign in to UK MyChart at this link: [https://mychart.uky.edu/MyChart/signup](https://nam04.safelinks.protection.outlook.com/?url=https%3A%2F%2Fmychart.uky.edu%2FMyChart%2Fsignup&data=04%7C01%7Cchristina.mcglothlin-boggs%40uky.edu%7C2536237fcbb94086365008d92acc563f%7C2b30530b69b64457b818481cb53d42ae%7C0%7C0%7C637587879363462023%7CUnknown%7CTWFpbGZsb3d8eyJWIjoiMC4wLjAwMDAiLCJQIjoiV2luMzIiLCJBTiI6Ik1haWwiLCJXVCI6Mn0%3D%7C1000&sdata=ELcMpXb1LDU4ucHQc0CVsnp2pdGomqlW85tINH63g1E%3D&reserved=0)
- 2. Click on the menu:

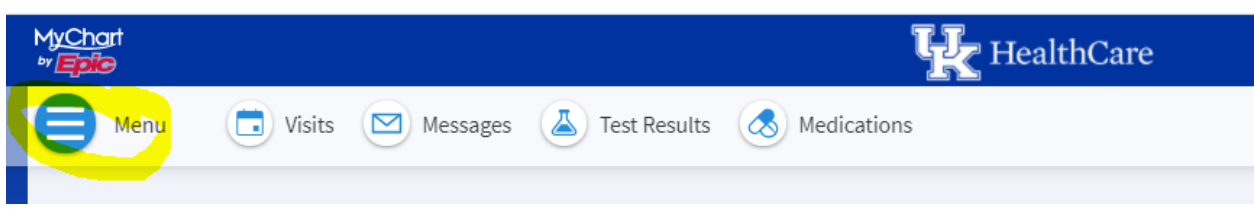

3. Click Questionnaires:

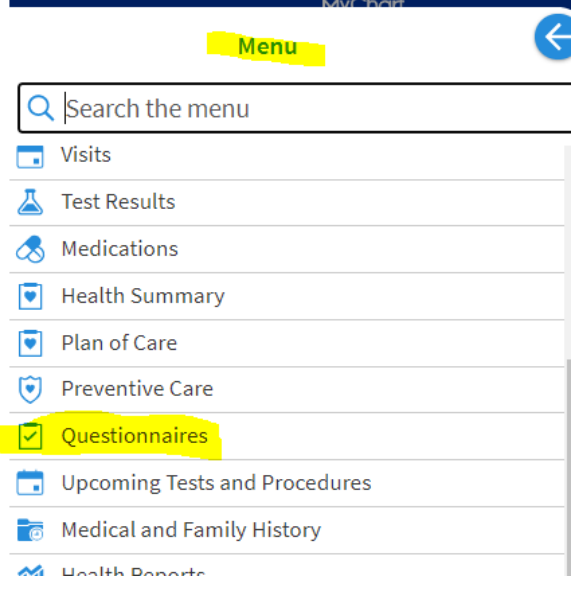

4. Scroll to Optional Questionnaires and Click UHS Animal Handler Medical Surveillance Form. Complete the entire form. UHS will send a clearance letter to your MyChart Letters tab within 2 weeks of completion.

#### **Optional Questionnaires**

This list contains questionnaires that have been made available to you. Click a row to fill out a questionnaire.

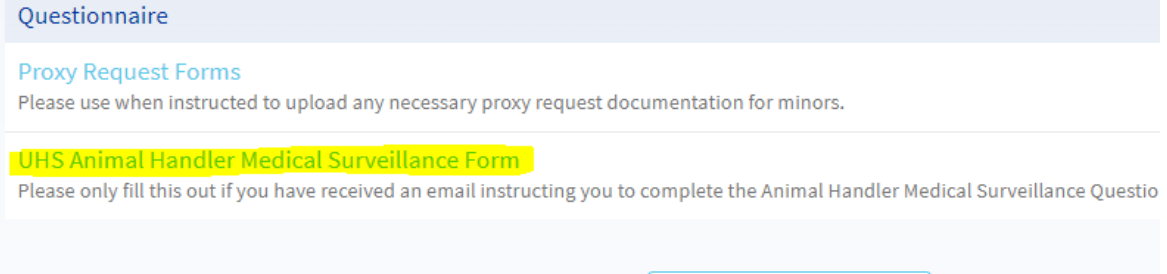

5. For assistance with MyChart issues, please call: **(859)218-6221**

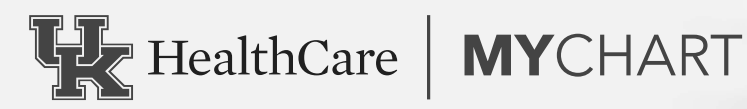

# SIGN UP TODA **IT'S EASY**

UK HealthCare MyChart gives you online access to your electronic health record. With MyChart, you can view all your UK HealthCare health information in one place. See your medications, immunizations, test results, appointments and more.

#### **Access MyChart**

- . On your computer, go to ukhealthcare.com/ mychart to learn about MyChart. Or access the login page at mychart.uky.edu.
- . On your mobile device, download the MyChart app and search for "UK HealthCare."

#### **Sign up for a MyChart account**

Patients 18 or older can set up a MyChart account at any time.

### Request an activation code if you don't have one

If you don't have an activation code, you can request one online. To request an activation code online:

- 1. On the MyChart login screen on the MyChart website or mobile app, click Sign Up Now.
- 2. Click Sign Up Online.
- 3. Click Match Yourself with Our Records. Supply personal verification items, such as the last four digits of your Social Security number and your date of birth and have an activation code sent to your email address or mobile phone.

#### Use your activation code to sign up

- 1. From the MyChart login screen on the MyChart website or MyChart mobile app, select **Sign Up Now.**
- 2. Enter your activation code and other personal verification items, such as the last four digits of your Social Security number and your birthdate. Select Next.
- 3. On the next page, choose the following:
- . MyChart username. Choose something that others wouldn't likely guess but is easy for you to remember. It cannot be changed at any time.
- Password. Choose a unique combination of numbers and letters, using both uppercase and lowercase letters. Your password must be different from your MyChart username. Choose a password that you don't use for other websites.

### What if I forget my MyChart username or password?

Click the Forgot Username? or Forgot Password? link below the login fields for assistance. If you need additional help, contact the MyChart Help Desk at 859-218-6221 or 844-820-7344 (toll-free). Or email UKHCMyChart@uky.edu.

## To make your first appointment, call 859-323-2778 (APPT).

MyChart® is a registered trademark of Epic Systems Corporation | ©2021 Epic Systems Corporation | M21-0726